## **Koolituse kustutamine**

Koolituse kustutamise õigus on koolituse sisestanud isikul ja [eriõigustega](https://wiki.ut.ee/x/fAPu) töötajatel.  $^{\circ}$ Sisekoolitusi saavad kustutada ka koolituse andmetesse lisatud **Läbiviija** ja **Korraldaja**.

## Koolituse kustutamiseks:

[otsige koolitus](https://wiki.ut.ee/x/MY5_AQ) üles. vajutage [koolituse info lehel](https://wiki.ut.ee/x/npd_AQ) nupule **Kustuta toimumine** (vt joonis).

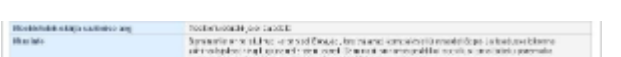

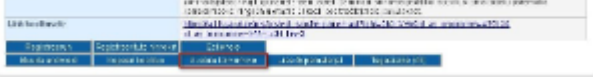

Avanevas hüpikaknas küsitakse **Kas soovite toimumise kustutada?** (vt joonis).

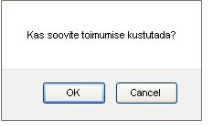

Koolituse kustutamiseks vajutage **OK**.